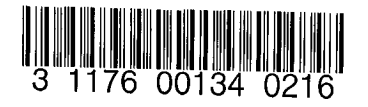

£

Ø

 $\ddot{c}$ 

#### NASA Technical Memorandum 78812

NASA-TM-78812 19790012597

# PRELIMINARY ISIS USERS MANUAL

# CAROLYN GRANTHAM

 $F$ OR REFERENCE  $\rm ^{9}C/1$  to as  $\rm ^{7}AKEN$  FROM THIS ROOM

LIBRARY

LANCURY 42: NEARCH CHITTER THEREWAY NATAL HAMPLON, VIRGINIA

**RANY** 

FEBRUARY 1979

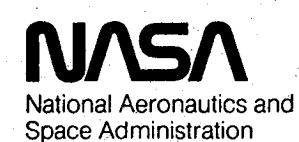

**Langley Research Center** Hampton, Virginia 23665

 $\mathcal{L}^{\mathcal{L}}(\mathcal{L}^{\mathcal{L}})$  and  $\mathcal{L}^{\mathcal{L}}(\mathcal{L}^{\mathcal{L}})$  are the following function of the following  $\mathcal{L}^{\mathcal{L}}$  $\label{eq:2.1} \mathcal{L}(\mathcal{L}^{\mathcal{L}}_{\mathcal{L}}(\mathcal{L}^{\mathcal{L}}_{\mathcal{L}})) = \mathcal{L}(\mathcal{L}^{\mathcal{L}}_{\mathcal{L}}(\mathcal{L}^{\mathcal{L}}_{\mathcal{L}})) = \mathcal{L}(\mathcal{L}^{\mathcal{L}}_{\mathcal{L}}(\mathcal{L}^{\mathcal{L}}_{\mathcal{L}})) = \mathcal{L}(\mathcal{L}^{\mathcal{L}}_{\mathcal{L}}(\mathcal{L}^{\mathcal{L}}_{\mathcal{L}})) = \mathcal{L}(\mathcal{L}^{\mathcal{L}}$  $\label{eq:2.1} \frac{1}{\sqrt{2\pi}}\int_{0}^{\infty}\frac{1}{\sqrt{2\pi}}\left(\frac{1}{\sqrt{2\pi}}\right)^{2\alpha} \frac{1}{\sqrt{2\pi}}\int_{0}^{\infty}\frac{1}{\sqrt{2\pi}}\left(\frac{1}{\sqrt{2\pi}}\right)^{\alpha} \frac{1}{\sqrt{2\pi}}\frac{1}{\sqrt{2\pi}}\int_{0}^{\infty}\frac{1}{\sqrt{2\pi}}\frac{1}{\sqrt{2\pi}}\frac{1}{\sqrt{2\pi}}\frac{1}{\sqrt{2\pi}}\frac{1}{\sqrt{2\pi}}\frac{1}{\sqrt{2\$  $\mathcal{L}^{\mathcal{L}}$  and the state of the state of the state of the state of the state of the state of the state of the state of the state of the state of the state of the state of the state of the state of the state of the st  $\label{eq:2.1} \frac{1}{\sqrt{2}}\sum_{i=1}^n\frac{1}{\sqrt{2}}\sum_{j=1}^n\frac{1}{\sqrt{2}}\sum_{j=1}^n\frac{1}{\sqrt{2}}\sum_{j=1}^n\frac{1}{\sqrt{2}}\sum_{j=1}^n\frac{1}{\sqrt{2}}\sum_{j=1}^n\frac{1}{\sqrt{2}}\sum_{j=1}^n\frac{1}{\sqrt{2}}\sum_{j=1}^n\frac{1}{\sqrt{2}}\sum_{j=1}^n\frac{1}{\sqrt{2}}\sum_{j=1}^n\frac{1}{\sqrt{2}}\sum_{j=1}^n\frac$ 

 $\label{eq:2.1} \frac{1}{\sqrt{2}}\int_{\mathbb{R}^3}\frac{1}{\sqrt{2}}\left(\frac{1}{\sqrt{2}}\right)^2\frac{1}{\sqrt{2}}\left(\frac{1}{\sqrt{2}}\right)^2\frac{1}{\sqrt{2}}\left(\frac{1}{\sqrt{2}}\right)^2\frac{1}{\sqrt{2}}\left(\frac{1}{\sqrt{2}}\right)^2.$ 

 $\mathcal{L}(\mathcal{L}(\mathcal{$ 

 $\label{eq:2.1} \frac{1}{2} \sum_{i=1}^n \frac{1}{2} \sum_{j=1}^n \frac{1}{2} \sum_{j=1}^n \frac{1}{2} \sum_{j=1}^n \frac{1}{2} \sum_{j=1}^n \frac{1}{2} \sum_{j=1}^n \frac{1}{2} \sum_{j=1}^n \frac{1}{2} \sum_{j=1}^n \frac{1}{2} \sum_{j=1}^n \frac{1}{2} \sum_{j=1}^n \frac{1}{2} \sum_{j=1}^n \frac{1}{2} \sum_{j=1}^n \frac{1}{2} \sum_{j=1}^n \frac{$  $\label{eq:2.1} \frac{1}{2} \int_{\mathbb{R}^3} \left| \frac{d\mu}{d\mu} \right| \, d\mu = \frac{1}{2} \int_{\mathbb{R}^3} \left| \frac{d\mu}{d\mu} \right| \, d\mu$ 

The Interactive Software Invocation (ISIS) is an interactive data management system. ISIS is being developed to act as a buffer between the user and host computing system. ISIS provides the user with a powerful system for developing Software or systems in an interactive environment. ISIS protects the user from the idiosyncracies of the host computing system by providing such a complete range of capabilities that the user should have no need for direct access to the host computing system. These capabilities can be divided into four areas: desk top calculator, data editor, file manager, and tool invoker.

# Table of Contents

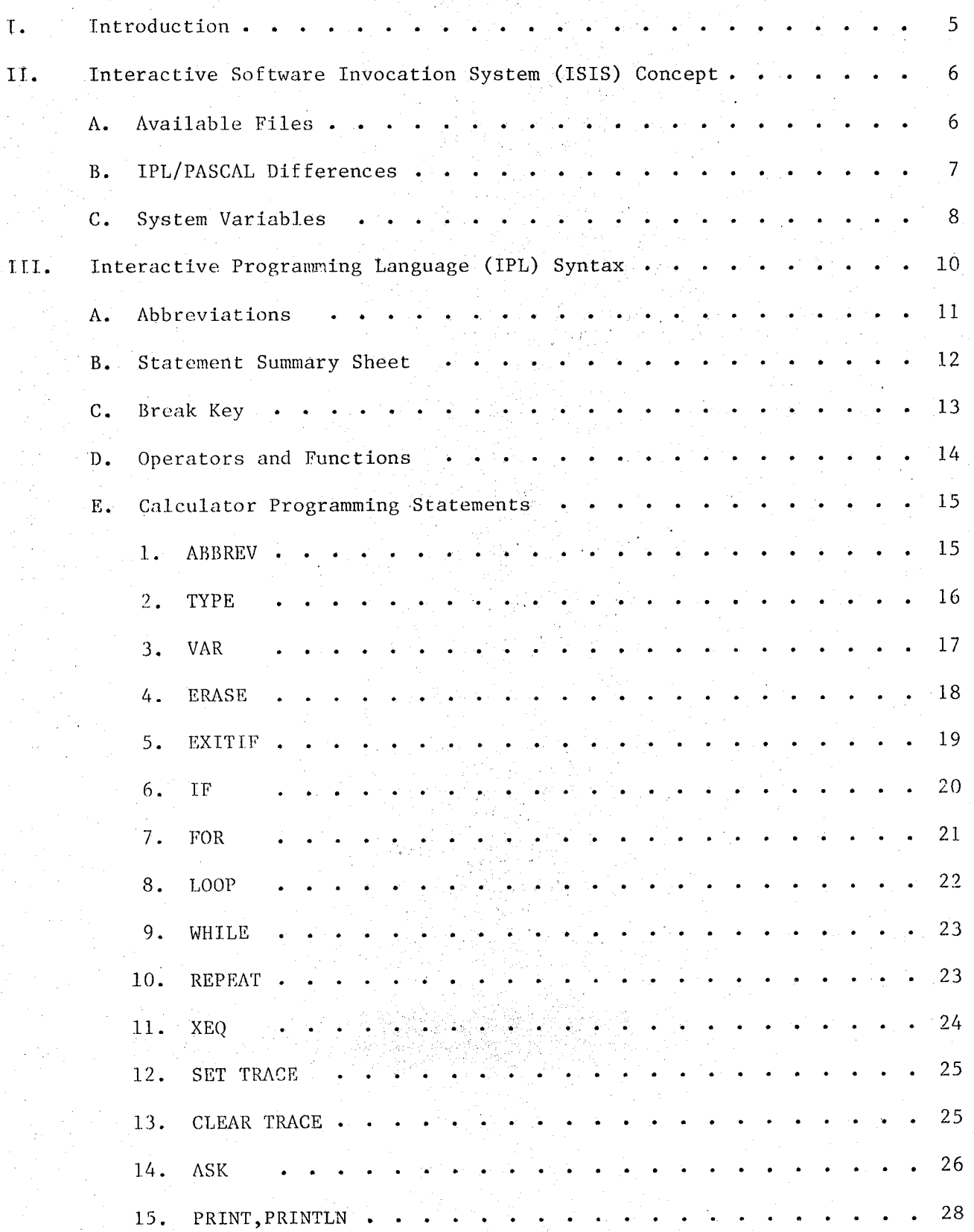

![](_page_4_Picture_272.jpeg)

 $3<sup>2</sup>$ 

![](_page_5_Picture_155.jpeg)

#### INTRODUCTION

This documentation covers the latest version of the Interactive Software Invocation System (ISIS) $(1-15-79)$  discussing the syntax and operation of the Interactive Programming Language, IPL. IPL is based on the higher order language PASCAL and anyone wishing to use ISIS should have a working knowledge of PASCAL or have access to a PASCAl, Manual (see ref. I). PASCAL was chosen as the base language because of the wide range of the capabilities of the language. IPL and PASCAL differences are discussed on page 6. The IPL language contains statements for performing desk top calculations, data and text editing, file management, and tool invocation. IPL contains most of the arithmetic operations, functions, and control statements of a traditional programming language which allows powerful desk top calculations and the programming of all operations. The editor manipulates pages of text or data. The IPL statements allow insertion, deletion, replacement, and modification of lines of text or data. The file manager allows the user to save, access, and purge pages within a 5-level hierarchical file system. The tool invoker allows the user to communicate with the host computer system.

ISIS is'being developed as a part of the MUST program at LaRC and is written for the MUST software developers. Anyone else having an application for ISIS is Welcome to use it with the understanding that ISIS is not a production system, but a developing system.

ISIS is stored on a direct access permanent file under the user number 961300N. The control statements to access and use the file are:

ATTACH, ISIS/UN=961300N. - Get ISIS

ISIS. - Execute ISIS

ISIS may be terminated by typing STOP.

# INTERACTIVE SOFTWARE INVOCATION SYSTEM (ISIS) CONCEPT

#### Available Files

A "page" is a numbered sequence of lines of text. The text editor allows the user to edit a page of data at a time. When not being edited, pages are stored within a "library" maintained by the file manager.

A library is a direct access file containing a 5-1evel hierarchial directory plus the contents of the pages saved within this hierarchy. The user has access to 4 "working pages" at a time. A working page is a copy of a library page and may be designated ACTIVE, A1, A2, or A3. However, only one Of these , the ACTIVE page, can be edited. AI, A2, and A3 are read only pages and cannot be modified. All code modification takes place in the ACTIVE page. The user selects a page from the library, puts a copy of that page in the ACTIVE page, and then can modify the code using any of the edit statement verbs. AI, A2, and A3 are read-only pages which means that AI, A2, and A3 can be used for temporary storage of code for examination or for use with ready-only statement verbs such as LIST,RUN,EXEC and COUNT. AI, A2, and A3 files are especially useful when the user is creating an INPUT file (using RUN statement verb) for submission to the host computer. For example, the control cards might be stored on AI, the program source on A2 and the data on the ACTIVE page. This would permit the user to easily change the data for the different runs. It should be noted that text cannot be moved back and forth between the working pages. The text can only be brought from the library to a working page.

# IPL/PASCAL Differences

IPL contains the PASCAL variable types, REAL, INTEGER, and BOOLEAN in abbreviated forms; REAL, INT, BOOL. ISIS has two data types not in PASCAL; STRING and KEY. ISIS deviates from PASCAL in not allowing CHARS and ALFA's but instead includes a type called STRING. This STRING type is similar to the PASCAL ALFA except that there is no set length on the STRING. A STRING contains alphanumeric information enclosed by quotation marks and may be assigned to a variable. It should be noted that if an odd number of characters are contained in the string, a blank will be added to the end of the string. This is due to the characteristics of the CDC 6600 computer.

In IPL the semicolon (;) at the end of a statement is optional if it is the only statement on that line. If there is more than one statement on a line, then the semicolon (;) must be used to separate the two statements.

Another IPL/PASCAL difference is in the assignment statement. IPL requires only an = for assignments whereas PASCAL requires a  $:=$ .

Another difference appears in the IF and loop statements. IPL does not require the BEGIN and END's around the THEN and ELSE parts of the statement. All that is required is an END to terminate the IF or loop statement.

# System Variables

There are several ISIS system variables which have been made available to the user. These variables are contained in a record (ref. 1, p. 42) named The SYSTEM record field identifiers are as follows: SYSTEM.

![](_page_9_Picture_26.jpeg)

To obtain the information in this record, the user may inquire with SHOW ID SYSTEM, or PRINT SYSTEM. The SHOW ID SYSTEM will print out the field identifier names and types. The PRINT SYSTEM will print out the current values of these field identifiers.

![](_page_9_Picture_27.jpeg)

# System Variables cont'd

09.52.51?SHOW ID SYSTEM VARIABLE 'SYSTEM ': RECORD

- Displays type information for<br>SYSTEM record

VERBOSE: BOOL; DELTA: KEYL -ALARM: INTI CLOCK: READONLY (INT) } DATE: READONLY <STRING>; TIME: READOMLY (STRING)) ENDF:

Q

08.52.577PRINT SYSTEM VERBOSE = TRUE DELTA = 1. ALARM = 昭. CLOCK = READONLY DATE = READONLY TIME = READUNLY

- Print the values of the SYSTEM record variables.

# INTERACTIVE PROGRAMMING LANGUAGE (IPL) SYNTAX

The IPL programming statement write-ups will consist of the statement format at the top of the page. The words appearing in caps must be typed as shown whereas the words in small letters will be replaced with appropriate information. A discussion of the statement, what it does, and how to use it follows the format. Following the discussion is an example illustrating how the statement can be used.

The statements are discussed in groups according to capabilities. The first group, Calculator Programming Statements, contains statements of a traditional programming language which will allow the programming of all operations and powerful desk top calculations. The second group contains File Management Statements. The user is able to save, replace, access, and purge information which is contained within a 5-1evel hierarchical file system. The third group, Text Editing Statements, contains statements which allows editing (Insertion, Deletion, Replacing, and Modification) of lines of text or data which is contained in the file system. The fourth group, Tool Invocation Statements, allows the user to communicate with the host computer system. The fifth, and last group, Interrogation Statements, allows the user to make inquiries of ISIS, relating to statements in any of the above groups.

I0

# Abbreviations

![](_page_12_Picture_226.jpeg)

# Showing Equivalence Between Statement Verbs and Interrogation Statement

 $\omega_{\rm c} \propto -2 \omega_{\rm c}$ 

 $\sim$ 

![](_page_13_Picture_511.jpeg)

 $\tilde{H}$ 

## Break Key

#### **BREAK** key

The **BREAK** key enables the user to discard the line that he is in the middle of typing and reenter it. This line may be a command statement (statement verb) or a line in the ACTIVE page the user is in the process of editing. A good example would be if he made a typographical error in the text being inserted. If the user hits the BREAK key, ISIS will reprompt him for reentry of that line at which time he may type the correct information. ISIS acknowledges the  $BREAK$  key by printing out 3 dots  $(\ldots)$ .

EXAMPLE:

 $4.1$ 

6.

ε.

10.

12.

14.

![](_page_14_Picture_93.jpeg)

 $=THIS$  IS

**=EXAMPLE** 

FPROGRAM

 $=$  FOR THE

= BREAK KEY

АN

INSERT TERMINATED. 13.36.54?LIST

 $\mathbb{H}$ 

![](_page_14_Picture_94.jpeg)

- Another mistake in spelling - hit the BREAK key and ISIS responds with dots (...) and prompts the user for line 14.

- List the ACTIVE page to check correctness.

# Operators and Functions

 $\mathbf{r}$ 

Shown below are the operators and functions available to the user in programmlng°desk top type calculations.

# RESULT TYPE:

# STRING:

![](_page_15_Picture_545.jpeg)

# INT:

![](_page_15_Picture_546.jpeg)

# REAL:

Operators  $+,-,/$ ,\*

![](_page_15_Picture_547.jpeg)

# BOOL:

![](_page_15_Picture_548.jpeg)

ABBREV abbreviation(s) : statement - verb

The ABBREV statement allows the user to abbreviate ISIS statement verbs. More than one abbreviation may be given to a single statement verb. See SHOW STATEMENTS for list of verbs that may be abbreviated.

## EXAMPLE:

609.47.019ABBREV P.PR:PRINT 09.47.23?SHOW ABBREVS TER TE PRINT **FI PRINT** 09.47.50?P X  $-15$ 09.48.30?PR X 15 09.48.377PRINT X  $15.$ an din

 $-$  Set P & PR as abbreviation for PRINT

- Use abbreviations P & PR in place of PRINT

# TYPE type-id  $\left\{ = | \cdot \right\}$  type-specification

The TYPE statement is similar to the TYPE section of a PASCAL program. It allows the user to specify a new TYPE for subsequent use in variable declaration statements. The type specification consists of combining any of the system-provided types (INT, BOOL, REAL, STRING, ARRAY, RECORD) into RECORDS and ARRAYS, etc. to obtain a user-defined type. Subsequent type specifications may involve previous user-defined types in addition to system-provided types.

#### **EXAMPLE:**

09.43.40?SHOW TYPES **FBOOL**  $5.1 - B00LJ$ - Initial type-id table provided by ISIS FINT **"I INTI** system (Do not erase any of these!) ## KEYF <sup>3</sup>KEY F: REAL! FREAL **FIGTRINGE POTRING** 09.45.12?TYPE PERSONS:REAL Declare 09.46.10?TYPE MESS : ARRAYE1:51 OF BOOL 09.51.04?TYPE REC1 : RECORD NUM:INT; FLAG:BOOL; NAM:STRING; END; new types 09.52.57?TYPE RECMIARRAYE1:31 OF REC11 09.53.427 SHOW TYPES **SBOOL** TE BOOL;  $5$  THT  $5:1175$ ♪ ■ 长田早期 'KEY ''' ARRAY [1:5] OF BOOL! **INESS** FR ARRAY E1:20 OF IMUSS ARRAY [1:5] OF BOOL! *FPERSONS* **入】 按FALT** - New declared TYPES have **FI REALL FREAL** been added to the type-id ': ARRAY [1:3] OF **FRECM** table RECORD **NUM: INTE** FLAG: BOOL; NAM: STRING! **END: FREC1** '' RECORD HUM: INT; FLAG: BOOL; **NAM: STRING!** END: **FSTRING ": STRING!** 09.54.187 16

# Calculator Programming Statements

#### VAR variable-id : type-id

The VAR statement is similar to the VAR section of a PASCAL program. It allows the user to assign a prespecified type (REAL, INTEGER, BOOLEAN, STRING, and user defined types) to program variables. All program variables must be declared in this manner. If the user fails to declare all variables being used, the ISIS system interrogates the user for the type of the undeclared variable instead of aborting the command.

Declared variables are assigned default values by the ISIS system. Integers and real numbers are set equal to zero, Booleans are set FALSE and strings are empty (zero length).

#### EXAMPLE:

![](_page_18_Picture_34.jpeg)

# ERASE  $\{type-id(s) | variable-id(s)\}$

The ERASE statement removes the specified types or variable-ids from the identifier tables. More than one id may be erased at one time with ids separated by a comma. Caution should be exercised when using ERASE. Erasure of a TYPE will not affect already defined variables of that type, but it will prevent the user from defining new variables of that type.

**EXAMPLE:** 

13.01.42?SHOW TYPES  $\sim 20$ **BOOL** 'BOOL.  $5THT$ ÷, INT - Display existing types  $\mathfrak{g}$ KEY 'KEY  $\eta$ **PERSONS REAL** ÿ. \* REAL REAL  $\ddot{\mathbf{5}}$ STRING **'STRING** 13.01.519SHOW VARS  $^5$  H  $_\odot$  $\cdot$ REAL  $\,^{\rm 5}$  E  $\mathfrak{p}$ **REAL**  $\mathbf{g}$  $^3$  C  $^{\circ}$ REAL q. ' PROM STRING. - Display existing variables  $\ddot{\gamma}$ STRING 'RESP 野菜。  $\mathfrak h$ IHT.  $\mathcal{F}^{\mathcal{A}}$  $\eta$ **REAL** 形式  $\mathfrak{p}$ **REAL** 13.05.31? ERASE PERSONS: A.B.C - Erase types and variables from . 13.06.28? tables SHOW TYPES *PEODL*  $1.990T$ ŋ. INT  $'IHT$ ŋ, **KEY** 1 KEY **FREAL**  $\ddot{\rm s}$ REAL. - Display types and variables again to **ALL STRING** *ISTRING* show that the erased variables and 13.06.469SHOW VARS types were removed from the identifier STRING **FPROM** - S table <sup>3</sup> RESP  $\cdot$ STRING  $\overline{\mathbf{y}}$ 최봉신 INT 形型。 **REAL** ٠Ņ  $\mathbb{Z}^2$ REAL

# EHITF conditional

The EXITIF statement allows the user to exit from the middle of a loop statement (IF, WHILE, REPEAT, LOOP and FOR) when a specified condition becomes true. The EXITIF may appear anywhere in the loop.

![](_page_20_Picture_18.jpeg)

 $(0)$ 

# Calculator Programming Statements

 $IF$ 

condition THEN

 $statement(s)$ 

[ELSE statement(s)]

**END** 

The IF statement allows for conditional execution of other statements. The condition must evaluate to a BOOLEAN value. If the condition is TRUE, the statements following the THEN are executed and those following the ELSE (if present) are skipped. If the condition is FALSE, the statements following the THEN are skipped and those following the ELSE (if present) are executed.

It should be noted that ISIS deviates from PASCAL by not requiring BEGIN . . . END's around the THEN and ELSE sections of the IF statement when multiple statements are contained in them.

**EXAMPLE:** 

15.08.59?LOOP IF BKA THEN PRINTLN B; B=B+1; 15.09.10> ELSE IF B=A THEN PRINTLN 'ONE MORE STEP' ! 15.09.39> ELSE PRINTLN ' READY TO STOP'! 15.10.06> END. 15.10.29>  $B = B + 1$  $15.10.36$ EHD 15,10.46> EXITIF B>16  $15.10.53$ 15.11.05>END 1.0000000000000E+001 1,1000000000000E+001 1,2000000000000E+001  $1.300000000000000000001$  $1.4000000000000000+001$ ONE MORE STEP READY TO STOP

#### FOR  $var-id = initial-value$

 $\{TO|$  DOWNTO $\}$ 

final-value

DO.

 $statement(s)$ 

**END** 

The FOR statement is another form of loop statement which allows the user to perform a sequence of statements repeatedly while the variable-id takes on a progression of values between an initial and final value. This progression may go either upward or downward in value. The initial-value and final-value may be variables, literals, or expressions.

# EXAMPLE:

18.01.359VAR A:REAL: 18.01.4429AR Z:REAL; 18.01.51?VAR L:INTI 18.01.579VAR X:INTI 18.02.04?  $\frac{1}{2}$  as  $\frac{67}{60}$   $\frac{6}{9}$ 18.02.15? FOR L=X+15 DOWNTO 1 DO A=1,\*L; For statement with downward 18.02.42>  $2 = 1 + 1$ progression (10 to  $\overline{1}$ ) 18.02.52> PRINTLN LIA 18.03.02>END 10.  $1.0000000000000000002$  $\mathbb{Z}_2$  $0.100000000000000+001$ S. 6.400000000000000+001  $\vec{r}$ 4.9000000000000E+001  $\tilde{\mathbb{S}}$ 3.6000000000000F+881  $\mathbb{S}$ 2.500000000000000+001 S COPPAGGGGGGGGCAGGA  $\mathbb{S}$  $9.0000000000000000+000$  $\mathbb{Z}^*$ 4.0000000000000E+00A  $\mathbf{1}$ 1.000000000000000+000

# Calculator Programming Statements

LOOP

 $[statement(s)]$ **EXITIF** 

condition

 $[statement(s)]$  END

The LOOP statement is a generalization of the WHILE and REPEAT statements. A set of statements are executed repetitively until the condition of the EXITIF becomes true. This EXITIF becomes part of the loop statement. EXITIF may appear anywhere in the loop and when the condition becomes true, the loop is exited at that point in the code. If the EXITIF is left out, the LOOP will be executed infinitely. If this occurs, the user can abort the command by depressing the **BREAK** key.

#### EXAMPLE:

13.17.46?X=45.45; I=99; **B=TRUE; VAR SISTRING!** 13.22.36? LOOP  $13.22.42$ ASK S. TYPE EXP' 13.23.05> **XEQ CAT('PRINTLN ',S)**  $13.23.28$ EXITIF S='0' 13.23.43> END TYPE EXP6+6\*2 18 TYPE EXP 4\*4  $-16$ TYPE EXPS  $\Xi_1$ TYPE EXPX\*2 9.0900000000000E+001 TYPE EXPI 99 TYPE EXPB TRUE TYPE EXPO -6 13.26.19?

Loop of statements is executed until the user types an input of  $S = 0$ .

# Calculator Programming Statements

DO {statement(s)} END WHILE condition

# **FEPEAT**  $\{seter}$   $\{seter}$

The WHILE and REPEAT statements are a type of LOOP statement. The statements contained in the loop will be executed WHILE a certain condition exists or be repeated UNTIL a certain condition occurs.

The WHILE statement evaluates a condition, which must reduce to a BOOLEAN result. If the condition is FALSE, the statements are skipped. If the condition is TRUE, the statements are executed and the condition is then re-evaluated. If the condition is again TRUE, the statements are re-executed and the condition is then re-evaluated. This process continues until the condition is FALSE. When this happens, the statements are skipped and execution continues with the next statement.

The REPEAT statement is similar to the WHILE statement. The differences are that the REPEAT statement first executes the statements it controls and then evaluates and checks the condition, and that the statements are re-executed as long as the condition is FALSE, i.e., the statements will always be executed at least once.

#### EXAMPLE:

 $\mathbb{E}$  $\mathbf{f}^{\mathbf{a}}$  $\mathbf{E}$ 

 $\vert \mu \vert$ 

![](_page_24_Picture_71.jpeg)

**XEQ** string-expression

The XEQ statement allows the user to specify that the contents of a string-expression are to be interpreted as commands to the system.

 $24<sup>°</sup>$ 

## EXAMPLE:

12.16.39? 12.18.019VAR S:STRING 12.18.21?VAR.ABC:REAL 12.18.30? - S="1+2+3"  $HEC=10$ 12.18.46? 12.18.567 XEQ CAT('PRINTLN ', S) 6 12.19.227 XEQ 'PRINTLN S'  $1 + 2 + 3$ 12.19.477 Se' ABC'

12.20.26? XEQ CATOPRINTLN 7:80 1.0000000000000E+001

1

 $\mathbb{C}$ Š. 4  $\overline{\mathbb{S}}$ 

- PRINTLN is concatinated (CAT) with contents of  $S(1+2+3)$  and then executed  $(XEQ)$ . PRINTLN 1+2+3 evaluates expression and prints the value (6).
- PRINTLN S is executed, printing value of S. which is  $1+2+3$
- Redefine S
- PRINTLN is concatinated with contents of S (ABC) then executed (XEQ). PRINTLN ABC evaluates ABC and prints the value of the variable  $(10)$ .

S='FOR I=1 TO 5 DO PRINTLN I END'}. 13.31.43?XEQ S

a number of statements - User can equate to a string variable and then execute these statements by executing that string variable (XEQ S)

Calculator Programming Statements.

SET TRACE variable-id

CLEAR TRACE variable-id

The SET TRACE statement is used to set up a trace of a variable. Each time the variable's value is assigned, the variable-id and the new value are printed. A TRACE is limited to one argument. A TRACE applies to entire program. Once a variable is traced, it will be traced wherever it is used. Records and array variables cannot be traced (10-18-78).

The CLEAR TRACE command releases a TRACE on a variable.

EXAMPLE:

11.21.529VAR I,J:INT 11.22.10?VAR X:REAL 11.22.21?VAR B:BOOL; 11,22,28?VAR S:STRING 11.22.369 X=0% - 3=14 11.22.569 - Set trace on J SET TRACE J P NOW TRACED. 机手工 11.23.15?SET TRACE X - Set trace on X ' HOW TRACED. 1X. 11,23,267 LOOP -11.26.55>  $J = J + 1$ IF J < 5 THEN X=X+2) 11,27,05> 11.27.23> ELSE X=X-1; 11.27.38> EHD. PRINTEN Peeeri2edi 11.27.44> EXITIF J=6F 11.28.07> 11.28.36>END  $\mathbb{F}_{q}$ 2  $\mathcal{P}_{\rm CMB}$ 2.000000000000E+000  $9\,$  m 大汉  $\pm$   $\pm$   $\pm$  $\mathcal{P}$  and  $\mathcal{C}$  $\mathbb{F}_{\mathbb{Z}}$  . 4.0000000000000E+000  $\rm 50\,mm$  $\frac{3}{2}$  ,  $\frac{3}{2}$ 美美乐  $9\,$  cm  $\,$ 4  $^{\frac{n}{2}}$ .  $6.0000000000000000000$ - TRACE output is printed each  $5 \times$  $\mathcal{F}$  and time the value of the variable 4-4-4- $\overline{\mathbb{F}}$  .  $\overline{\mathbb{F}}$  $\mathbb{Z}_V^*$ is changed.  $\frac{n}{2}$ 5.0000000000000E+000  $\mathcal{F}(\mathbf{m})$ 추동 美美美  $\frac{9}{2}$  m  $^{\circ}$  .  $^{\circ}$ 6 4.0000000000000E+000 2 %  $\mathcal{F}$  and 美美美 11.28.48? - Clear Trace on J CLEAR TRACE J **AN NO LONGER TRACED.**  $\mathbb{Z}^n$  . 11.29.577X=45.5)  $J = 99$ - Change values being traced 4.5500000000000E+001  $^{9}$  m  $_{\odot}$ 기봉. - Trace output

## ASK response, prompt

The ASK statement allows the user to interrupt program processing and accept input from the terminal. The ASK statement has two parameters. The first is the name of the variable which receives the users input. It can be any simple variable type (STRING, BOOL, REAL, INT, KEY) or an expression consisting of these types or FUNCTIONS. The expression is evaluated and then assigned to the response variable name. The second parameter is an expression which is typed to the user as a "prompt" for input. This expression may be the actual string expression enclosed in quotes or a string variable which has been previously defined. ISIS does not supply a separator between the printed output (prompt) and the users typed input (response); therefore, the user should supply his own separation character(s) within the prompt definition if he desires to be able to discriminate between the prompt and his response. If, in typing the input, (response) to ASK, the user makes a typographical error, he may hit the **BREAK** key in which case ISIS will disregard what has been typed, indicate this action by typing 3 dots (...) and then reprompt the user for correct input.

#### EXAMPLE:

14.31.19?VAR SANS: STRING 14.31.33?VAR IANS:INT 14.31.447VAR RANS:REAL 14.31.539VAR BANS:BOOL 14.32.039VAR PROMPT: STRING 14.32.149 PROMPT=\INPUT=' - Define users PROMPT variable. 14.32.307 ASK SANS.PROMPT INPUT=THIS IS A STRING INPUT! 14.32.59% **ASK IANS, PROMPT** INPUT=1254 14.33.25? Interrupt program, PRINT prompt and ASK RANS,'INPUT REAL NO.' wait for user to type response. INPUT REAL NO.1.456732E+2 (STRING, INT, REAL & BOOL) 14.34.152 ASK BANS,'INPUT BOOL VALUE INPUT BOOL VALUETRUE 14.34.577 "FRAMS, " PRINT SANS, L ",IANS,' '' BANS THIS IS A STRING INPUT! 1254 1.4567320000000E+002 TRUE. 14.38.05?ASK SANS,'INPUT ?' ' INPUT ? NOTICE BLANK AFTER THE '?' - A blank is added by NOS system when you have uneven number of characters. This is due to the way the 6600 stores characters. 14.41.33? ASK SANS. ITYPE NOW -' - User made error, then hit the BREAK TYPE NOW -AM TYPING ERRRRR... key. ISIS prints ... and reprompts TYPE NOW -WAS TYPING ERROR user for input.

# ASK continued

11.08.527VAR APREALI NVAR YPREALI VAR ZPREALI 11.09.187X=16.J  $Y = 5.1$  $Z=2$  if **MARK AND STREAM** VAR.X -11.09.52°ASK SANS, STRING INPT VAR SANS **TEACHERS** STRING INPT X+Y-8/2 11.10.32?PRINT SANS N+Y-3/Z 11.10.447ASK RANS, REAL INPT VAR RANS WELL REAL REAL INPT : X+Y-3/2 (A)

Examples of expressions as input.

08.27.132VAR RAY: ARRAYE1..31 OF REAL 08.28.54?VAR IRAY ARRAYE1..21 OF INT 00.29.19?VAR SRAY:ARRAYCI.14J OF STRING 08.29.427

ASK IRAYE2J,'INPUT 2ND ELEMENT \*' - Array elements can be INPUT 2ND ELEMENT \* 635 used in ASK statement 08.30.387

**PRINTLN IRAY** ť  $11 =$  $\mathbb{C}$  $21$ f. 635

11,11. SUFFRINT RANS  $1.95000000000000000001$ 

INPTRANS+2 ... A. PARTILL 11.12.39?FRINT RANS  $2,1500000000000001*001$ 

11.11.42986K RANS, INPT

# Calculator Programming Statements

PRINT expression [:FORMAT1[:FORMAT2]] PRINTLN expression [:FORMAT1][:FORMAT2]]

The PRINT or !PRINTLN statement evaluates each expression and prints its value. After printing the output, PRINT leaves the cursor at its current position, whereas PRINTLN advances the cursor to the beginning of the next<br>line. The optional FORMAT is similar to that of PASCAL in that each<br>expression may have its own format. The format may specify total field line. The optional FORMAT is similar to that of PASCAL in that each expression may have its own  $\epsilon$  formations. Default formats are as to width, scaling factors or base conversions.  $\ddot{\phantom{a}}$ 

 $k$ EAL numbers - an E format type with field width of 22  $(ex. 003.1417 E+00)$ 

INTEGER numbers - a field width of i0 with all numbers right justified

STRING - the field width is equal to the length of the complete string and string is left justified

BOOLEAN - a field width of i0 and right justified

Variables that have been declared but not defined are assigned default values<br>by the ISIS system. Integers and real variables are set equal to zero, by the ISIS system. Integrate at these are of zero, length. Discussion of Booleans are set to FALSE and strings  $\frac{1}{\sqrt{2}}$ optional formats is supplied below.

Format options -  $\frac{?FORMAT1 - 1}{printed}$  is the total field width. The expression is printed in the E format for real variables (PRINT x:10, y:15). It can be used with integer, real, and string  $y:15$ ). It can be used with  $r_{\text{max}}$  real,  $r_{\text{max}}$  than the number variables. Where  $FOKMA1$  is smaller than  $f$  is norred and the number of  $n$ characters in a string the field width is ignored and the complete string is printed. If FORMAT is greater than the string length, blanks are added until the string length specified by the format is printed.

:FORMAT1:FORMAT2 - sets up total field width (FORMAT1) (as described above) and defines the number of significant<br>digits to the right of the decimal point. This means digits to the right of the decimal pormat. This form the variable is printed in a fixed format.  $\frac{1}{\sqrt{2\pi}}$ applies only to real expressions.

# EXAMPLE: (see next page) 09.50.10?VAR Z:ARRAY[1..3] UF INT \_i:\_ '**:,,**\_!:5I?i,:**,**I719 **1** zizi=izb<br>09.51.07?PRINT <sup>2</sup> Ŵ i**'**" **'**.... i "l :**:**::: I**,.,,**\_**:**\_ ,**:**:..] = '7'" Ľ i*,*.... . ....**,**] :**:**:. :i**:**.! '28

# PRINT continued

09.35.18?TYPE REC=RECORD NUMITHT; FLAG: BOOL; NAM: STRING; END; 09.36.18?VAR X: INT 09.36.32?VAR Y, R: REAL; Declarative 09.36.42?VAR S:STRING statements 09.36.52?VAR B:BOOL 09.37.01?VAR VREC:REC 09.37.10? - Undefined variables PRINTLN S,'=S',X,'=X';B,'=B';R,'=R' printed to show their  $0 = R$ **FALSE=B** ΞŜ  $D = \mathbb{K}$ default values 09.38.12? - Print undefined record PRINTLN VREC variables Ø  $HUM =$  $FLAG =$ **FALSE** (Please note default  $HAM =$ strings are of zero length (NULL)) 09.38.36?X=15; Y=250.4521 - Print expressions 09.39.16?PRINT SQRT(X\*2-5), X/2\*10-4<br>5.0000000000000E+000 7.1000000000000E+001 09.39.53?PRINT SQRT(X\*2-5):20:4 5.0000 09.40.27? PRINT X, X:20 - Print INTEGER (with  $15$  $15$ and without format) PRINT<sup>Y</sup> 09.40.59? 2.5045200000000E+002 PRINT Y:20 09.41.40? 2.50452000000E+002 PRINT Y420:10 09.41.55? 250.4520000000 - Print REALS (with PRINT Y:20:5 09.42.187 and without format). 250.45200 12.13.27?

 $\frac{-1}{1}$  $: IHT$ VAR I. 12.14:14?S='CK UNTIL OUT' 12.15.05?REPEAT  $42.15.39$ PRINT I PRINTLN SUB(S; I, 1):2\*I  $12.15.51$  $I = I + 1$  $12.16.18$ 12.16.27>UNTIL I=10  $1 \mathbb{C}$  $\bar{2}$  $\mathbb{R}$ Š 4  $\mathbf{H}$ 567  $\mathbf{H}$ T  $\mathbf I$ ė,

9

- Prints I (default format) - Prints a subset (I) of length 1. from the string S with a format of  $(2 * 1)$ , which increases as the value of I increase

# SET WATE [LIB]. [SHELF]. [BOOK]. [CHAPTER]. [PAGE]

The SET NAME statement assigns a name to the ACTIVE page. This allows the user to name a new ACTIVE page and to change the name of an existing ACTIVE page. The page name contains 5 levels for identification purposes. If the ACTIVE page has not been previously assigned a page name (SET NAME or USE) then each level of the name must be specified (SET NAME LIB . SHELF BOOK . CHAPTER . PAGE). Otherwise, the page name may be abbreviated by specifying only the levels of the name which the user wishes to change. (SET NAME . . BK5 . . PG1 sets the active page name to LIB . SHELF . BK5 . CHAPTER . PG1). Others remain the same as have been previously set.

When the user changes the name of a page and wishes to avoid retyping lower level parts of the name which do not change, he must type the DOT separator followed by a blank to replace the next lower level name. See 2nd, 3rd, and 5th examples.

#### EXAMPLE:

![](_page_31_Picture_43.jpeg)

#### [LIB]. [SHELF]. [BOOK]. [CHAPTER]. [PAGE] [: {A1|A2|A3}] **USE**

The USE statement is used to read the contents of a specified page from the data base library into the ACTIVE working page. In the case of the ACTIVE page, its name becomes what was specified in the USE statement and the contents become what was extracted from the page in the data base. The user also has the option of reading the page into one of the other working pages, Al, A2, or A3. (read only pages). This is done by following the library page name with a : and working page name (:Al).

## **EXAMPLE:**

14.01.20?SHOW NAME IS NAME OF ACTIVE. - ACTIVE page name ALIB.MISC.MENPOOP.DATBASE.SPECS

14.04.367USE MUST.ISIS. . ALIB.MUST.ISIS.DATBASE.SPECS USED AS ACTIVE

14.05.279USE EDITOR. IMS ALIB.MUST.ISIS.EDITOR.SPECS USED AS A3

14.06.08?USE DATBASE.SOURCE JAI ALIB.MUST.ISIS.DATBASE.SOURCE USED AS AI

14.07.499USE EDITOR. ALIB.MUST.ISIS.EDITOR.SOURCE USED AS ACTIVE

- Put new page into ACTIVE page
- Put new page into A3 working page
- Put page into Al working page
- Put new page into ACTIVE page

 $\{ A1 | A2 | A3 \}$ **USING** statement-verb

This statement allows the user to examine and use the read only working pages, Al, A2, and A3. Since Al, A2, and A3 are read-only pages, the "statement verb" is limited to the read only verbs shown below:

> LIST - List the working page (A1, A2, or A3) - Add the working page (A1, A2, or A3) to the INPUT file RUN EXEC - Execute the contents of the working page  $(A1, A2, or A3)$ COUNT - Count the number of lines in the working page  $(A1, A2, or A3)$

The USING statement gives the user a way to examine pages of information without putting it in the Active page and thus destroying the ACTIVE page contents.

#### EXAMPLE:

![](_page_33_Picture_41.jpeg)

# SAVE  $[*]$

The SAVE statement is used to create a new page in the library or to replace an already existing page. SAVE places the ACTIVE page into the library under the same name as the current ACTIVE page name. The SAVE statement followed by an \* will replace a page in the library of the same name as the ACTIVE page. At the present time, the user may replace a page (SAVE\*) even if the page does not already exist. This is an error which will be corrected in the next version of ISIS. The user should be cautious in saving or replacing a page to make sure the ACTIVE page name is correct. The page name may be changed using the SET NAME statement before saving or replacing it.

## EXAMPLE:

16.25.30?SET NAME ALIBISHELFIBK.CHICG PLIB.SHELF.BK.CH.CG TS NAME OF ROTIVE. 16.26.10?SAVE - Save the ACTIVE page by storing ALIB.SHELF.BK.CH.CG SAVED. it in the library under this name. 16.26.279SET NAME XXX ALIB.SHELF.BK.CH.XXX IS NAME OF ACTIVE. 16.26.52?SAVE ALIB.SHELF.BK.CH.XXX SAVED.

- Save the contents of the ACTIVE page under this page name in the library

16.27.17?SAVE\* ALIB.SHELF.BK.CH.XXX SAVED.

- Replace the contents on the already existing page of the library with a new version

## PURGE pagename

The specified page is eliminated from the library. If the specified page is the only page in its chapter, the chapter is eliminated from the library. If this chapter is the only chapter in its book, then that book is eliminated from the library. Finally, if the book is the only book in its shelf, then that shelf is eliminated from the library.

#### EXAMPLE:

11.21.18?SET HAME ALIB.GRANT.BOOK, CHOP.PG2 - Set the ACTIVE page name ALIB.GRANT.BOOK.CHOP.PG2 IS NAME OF ACTIVE. 11,22,329

![](_page_35_Picture_42.jpeg)

![](_page_35_Picture_43.jpeg)

- Display the library to show there are 2 less pages in it now

# DISPOSE [OF] {ACTIVE | A1 | A2 | A3}

The DISPOSE statement allows the user to get rid of the current name and contents of a working file.

# EXAMPLE:

14.36.277LIST  $\mathbf{1.}$   $\mathbf{=}\mathbf{A}=\mathbf{10}$  .  $2.$ **SHEER**  $\overline{3}$ . ar =X=A+B<br>-Y=X+A  $-4.1$ 5. FRINTLN A.B.X.Y<br>10. FAFODD(8): PRINTLN B.A.<br>12. BOFODD(BBBBB): PRINTLN BBBBB.BO<br>14.36.52?DISPOSE ACTIVE 14.37.117LIST NO ITEMS IN SPECIFIED RANGE.

INSERT range

The INSERT statement is used to add new lines to the ACTIVE page. A range must be specified and may be specified from the table below. The user is prompted for successive lines to fill the specified range. If an increment (inc) value is not included in the command range, then it is assumed all incrementing will be by l.

Care should be taken when inserting lines between two existing lines. ISIS will not allow inserting a line on top of or beyond an already existing line. IF the user inadvertently does this, ISIS will abort the command and all inserted lines up to this point will be placed in the text. Check the line increment (inc) and the number of lines to be inserted and make sure there is enough room between existing lines to accommodate the number you are planning to insert.

![](_page_37_Picture_747.jpeg)

![](_page_37_Picture_748.jpeg)

 $\ln_1$ ,  $\ln_2$ ,  $\ln_3$  - insert discrete line numbers - They do not have to be in any order.

# $\blacksquare$ EXAMPLES:

INSERT 10  $\frac{1}{2}$  Insert one line at 10<br>INSERT 2,10,4,5  $\frac{1}{2}$  Insert at line 2 line INSERT  $2, 10, 4, 5$  - Insert at line 2, line 10, line 4, and line 5<br>INSERT  $477.2$  - Insert lines beginning with line number  $\ell$ - Insert lines beginning with line number 4 with line numbers incremented by .2  $(4, 4.2, 4.4, etc)$ 

DELETE range  $[:\{NL|NK|NL\}]$ 

The DELETE statement is used to remove lines from the ACTIVE page. Deleted lines and their line number arc printed unless the user selects an alternate display option below.

 $\bullet$ 

Range Options:  $\ln$  - delete line number  $\ln$ <br> $\ln$  - beginning with line number

- beginning with line number  $\&$ n, delete nt lines.  $\ln_1/\ln_2$  - delete all lines between and including

 $ln_1$  and  $ln_2$ 

 $\sin \frac{1}{2}$ , (tim) - delete lines between and including  $\frac{1}{2}$  and  $\frac{1}{2}$  with a limit of  $\frac{1}{2}$ number of lines (*Lim may be an expression*)

 $\ln_1$ ,  $\ln_2$ ,  $\ln_3$  - delete discrete line numbers. They do not have to be in any order.

ALL - delete all lines in the ACTIVE page.

![](_page_38_Picture_472.jpeg)

DELETE  $5.5$  (5)  $-$  Delete 5 lines beginning with line number 5.5

# REPLACE range  $[:\{NL|NK|NL\}]$

The REPLACE statement is used to replace existing lines in the ACTIVE page. Ine user is prompted for successive lines to replace the lines in the specified range. The prompt is a display of the line to be replaced.

![](_page_39_Picture_458.jpeg)

CHANGE string-id TO string-id IN range  $[\cdot]\text{NL}|\text{NL}|\text{KK}|\text{ECHO}\}$ ]

The CHANGE statement is used to modify existing items on the ACTIVE page. A string variable which has been declared earlier or the actual string can be used (set off by quote (') marks) in the command. The range must be included and must be one of these listed below.

Range Options:  $\ln$  - change string in line number  $\ln$ 

- $ln (n\ell)$  beginning with line number  $ln$ , change string in n& lines.
- $m_1$ ,  $m_2$  change string and including  $\ell$  and  $\ell$  and  $\ell$ and increasing  $m_1$  and  $m_2$

 $\ln_1/\ln_2$  ( $\ln$ ) - change strings in lines from  $\ln_1$  through  $\ln_2$ not to exceed Rim number of lines

 $\kappa_{1}$ ,  $\kappa_{2}$ ,  $\kappa_{3}$  - change strings in discrete line numbers - The line numbers do not have to be in any order

ALL - change a string on all lines in ACTIVE page

Display Options: NL - Does notlist the line(s) or line number(s) being changed. NI - List the line number only. NK - List contents of the line without the line number. ECHO - List old version of line and list new version of line.

#### EXAMPLES:

CHANGE 'I > 3' TO 'I <  $=3'$  IN 5 - Change string 'I > 3' to 'I <= 3' in line 5. CHANGE 'LINE' TO SVAR IN 2/10 - Change line to string variable SVAR in lines 2 through 10. CHANGE 'COUNTER' TO 'CNT' IN ALL:NL - Change the string 'COUNTER' to 'CNT' throughout entire page with no listing of changes.

ADD string-id [AT column]  $IN$  range  $[:\{NL|NK|NT\}]$ 

The ADD statement is used to alter existing lines on the ACTIVE page. The string to be added can be a string variable which has been declared earlier (SVAR) or the actual string can be used (see see all  $\frac{1}{2}$  and  $\frac{1}{2}$  and  $\frac{1}{2}$  and  $\frac{1}{2}$  and  $\frac{1}{2}$  and  $\frac{1}{2}$  and  $\frac{1}{2}$  and  $\frac{1}{2}$  and  $\frac{1}{2}$  and  $\frac{1}{2}$  and  $\frac{1}{2}$  and  $\frac{1}{2}$  and  $\frac{1}{2$  $\frac{1}{2}$  first actual string can be used (set off by quote (') marks) in the command. If the AT column option is not specified, the string is appended to the end of the line. The altered line contents and line number are listed unless a display option has been specified. The range must be included and must be one of those listed below.

![](_page_41_Picture_636.jpeg)

# LIST  $[\text{range}]$   $[:\text{NI}|\text{NK}]]$

The LIST statement is used to view all or part of the ACTIVE page. The RANGE is optional and if it is not specified, the entire ACTIVE page will be listed.

![](_page_42_Picture_372.jpeg)

#### COUNT [range]

The COUNT statement allows the user to count the number of lines in the ACTIVE page within a specified range. The range is optional and, if not specified, the instruction will apply to the entire ACTIVE page.

Range Options:

 $\ln_1/\ln_2$ 

- count number of lines between  $ln_1$  and  $ln_2$ 

of line numbers

- count number of lines between 3 sets

 $\ln_1/\ln_2$  ,  $\ln_3/\ln_4$  ,  $\ln_5/\ln_6$ 

#### **EXAMPLE:**

 $\mathbf{1}$ 

![](_page_43_Picture_54.jpeg)

# EXEC  $\lceil \text{range} \rceil$ : ECHO

The EXEC statement allows the user to execute the ACTIVE page contents. Any portion of it may be executed by using the range option. It should be noted that declarative statements (VAR, TYPE, etc) cannot be executed but once. An error message is given if this occurs.

Range Options: ln - execute line number  $ln$ 

- List ACTIVE page

- execute lines between  $\ell_{n_1}$  and  $\ell_{n_2}$  $\ln_1/\ln_2$  $\ln_1/\ln_2$  (n2) - execute lines between  $\ln_1$  and  $\ln_2$  not

to exceed nl number of lines

- displays a line of code as it is executed

- Execute the ACTIVE page and print out each

line of code as it is executed.

#### Display Option: ECHO

## **EXAMPLE:**

14.04.51?LIST

 $1. = 10$ 

di <sub>n</sub> 一些早些客事自

FPRINTLN A.B.X.Y 5.

14.05.319EXEC

- Execute the ACTIVE page  $1.00000000000000E+001$   $1.10000000000000E+001$  $2.1000000000000000+001$ 3.1000000000 000E+001

14.12.32?EXEC :ECHO

 $1. = = 10$ 

2.  $= 8 = 22$ 

3.  $= X = H + B$ 

 $=\uparrow=\uparrow+\uparrow$ 4.

**=PRINTLN A,B,X,Y** 5.

 $1.9999999999996E+001-2.2000000000000E+001$  $3.200000000000000001$  $4.2000000000$ 000E+001

#### EXEC continued

10.42.229USE ALIB.ISIS.JOB.CONTROL.BUILD2 ALIB. ISIS. JOB. CONTROL. BUILD2 USED AS ACTIVE 10.43.129LIST =USE ALIB. ISIS. JOB. CONTROL. HEADER: AS; USING AS RUN: NK  $\mathbf{1}$  $2.$ =USE ALIB. ISIS. JOB. CONTROL. COPY: A3; USING A3 RUN: NK =USE JOELIB. ISIS. SOURCE. PASINTF. SEPT18:A3; USING A3 RUN З. 10.43.21?USE COPY:A1 ALIB. ISIS. JOB. CONTROL. COPY USED AS AT

10.44.33?USING A1 LIST

- $=$  ATTACH, ISISCIO/M=W.  $\mathbf{1}$ .
- $2.1$ =REWIND, ISISCIO.
- =COPYEI, INPUT, ISISCIO. 3.
- $4.1$  $=\frac{36}{25}$

10.44.452

EXFC.

ALIB. ISIS. OOB. CONTROL. HEADER USED AS A3 3 ITEMS IN SPECIFIED RANGE. FLIB. ISIS. JOB. CONTROL. COPY USED AS A3 4 ITEMS IN SPECIFIED RANGE. JOELIB. ISIS. SOURCE. PASINTF. SEPT18 USED AS A3 699 ITEMS IN SPECIFIED RANGE. 10.46.282

SEND

'AWVIBBP' SENT TO BATCH EXECUTION.

- Read a library page into the ACTIVE page
- List ACTIVE page
- Read a library page into the Al working page
- List the Al page contents
- Execute the ACTIVE page
- USE statement executed
- RUN statement executed
- Second line
- Third line
- INPUT file (generated by RUN) is sent to the CDC 6600 computer

# RUN  $\lceil \text{range} \rceil$   $\lceil \text{ECHO} \rceil$

Range Options:

The RUN statement allows the user to create an input file (control cards, program source and data) for submission to the NOS internal reader. An \* is used in place of an EOR mark for separating records such as the control cards, program source, and data on the INPUT file. If control cards are stored on one page, program source on another and data on still another, the user simply executes the RUN statement 3 times in succession. RUN will concatenate the indicated page or page range to the INPUT file for each time it is executed. The range is optional and if not specified will be the entire working page.

![](_page_46_Picture_145.jpeg)

Display Option: **ECHO** 

- displays a line of code as it is executed.

18.18.33?USE ALIB.ISIS.JOB.CONTROL.BUILD2 - Copy page from library into ACTIVE ALIB.ISIS.JOB.CONTROL.BUILD2 USED AS ACTIVE working page. 18,19,03?

LIST.

USE COPY:A1

ALIB.ISIS.JOB.COMTROL.COPY USED AS A1

#### - List the ACTIVE page

 $\mathbbm{1}$  . -USE ALIB.ISIS.JOB.CONTROL.HEADER:AS; USING AS RUN:NK

 $\mathbb{R}$  . =USE ALIB.ISIS.JOB.CONTROL.COPY2:A3; USING A3 RUN:NK

3. =USE JOELIB.ISIS.SOURCE.PASINTF.SEPT18:A3; USING A3 RUN

18.19.23?

- Read a library page into Al working page

18.19.50?LIST

 $\cdot$  1  $\,$ #USE ALIB.ISIS.JOB.CONTROL.HEADER:AG: USING AS RUN:NK

 $\mathbb{Z}^d$  . =USE HLIB.ISIS.JOB.CONTROL.COPY2:H31 USING H3 RUN:NK

 $3<sup>2</sup>$ =USE JOELIB.ISIS.SOURCE.PASINTF.SEPTIS:A3; USING A3 RUN

18.19.58?

EXEC - Execute ACTIVE page 1st line ALIB.ISIS: JOB.CONTROL.HEADER USED AS A3 - Execution of USE statement) of ACTIVE S ITEMS IN SPECIFIED RANGE. - Execution of RUN statement ) page is ALIB.ISIS.JOB.CONTROL.COPY2 USED AS AS! 2nd line being 5 ITEMS IN SPECIFIED RANGE. executed JOELIB.ISIS.SOURCE.PASINTF.SEPT18 USED AS A3 3rd line 699 ITEMS IN SPECIFIED RANGE. 18,20.37?

# RUN continued.

EXAMPLE:

# Tool Invocation Statements

![](_page_47_Picture_13.jpeg)

# SEND

The SEND command allows the user to submit the INPUT file to the NOS interval reader. NOS will respond by printing a 7 character identification code for the job. If the INPUT file happened to be empty, then a message is typed indicating this.

### EXAMPLE:

14.57.38?SEND 'AWVIOYA' SENT TO BATCH EXECUTION. - NOS accepts job and returns the job ID name 'AWVIOYA' 14.57.592

 $-15.40.557S$ END NOTHING TO SEND. - Empty INPUT file COMMAND ABORTED. (ADDRESS,  $\mathbb{Z}/\mathbb{Z}$ - 197

# SHOW SHOWS

A self-help type of command. The SHOW SHOWS command prints a list of all statements which the user may SHOW, or the words he may select to follow the SHOW command verb.

## EXAMPLE:

![](_page_49_Picture_26.jpeg)

\*Not available at present.  $\rightarrow$  Not available to user

# SHOW RESERVED

The SHOW RESERVED statement is used to determine what words have been reserved for ISIS and cannot be used as identifier names in user programs.

## EXAMPLE:

![](_page_50_Picture_34.jpeg)

# SHOW STATEMENTS

The SHOW STATEMENTS statement is used to display all available statement verbs in the ISTS system.

# EXAMPLE:

![](_page_50_Picture_35.jpeg)

# \*Not implemented at present

# SHOW AVAIL

This statements allows the user to obtain an estimate of program resources. The resource space already in use and remaining available are given in words where 10 characters are stored per word. Program resources listed are

```
string variable space (STRING),
program TYPES (TYPE),
program variables (ID),
procedures and function/names (PF), and
system information, not directly controllable by the user (STACK, CORE, and
  XEQ.
```
#### EXAMPLE:

![](_page_51_Picture_65.jpeg)

#### SHOW ABBREVS

The SHOW ABBREVS statement is used to determine which statement verbs have been abbreviated by the user and their abbreviation(s).

## EXAMPLE:

09.28.17?SHOW ABBREVS \*\* NONE \*\* 09.29.12?ABBREV PIPRIPRINT 09.29.35?SHOW ABBREVS  $"PR \t<$ <sup>F:</sup> PRINT  $\mathbb{R}^n$  . 共生 PRINT

# SHOW TYPES

The SHOW TYPES statement is used to allow the user to display all types which habe been placed in the type-id table. If the user wishes to inquire about one specific type, he should use the SHOW ID statement.

#### EXAMPLE:

14.18.40?SHOW TYPES  $5:$  BOOL: 'BOOL  $5IMT$ **PE INTE** - Initial data types **FI KEYE** <sup>7</sup>KEY provided by ISIS ' REAL **PE REAL! THE STRINGE "STRING** 14.19.51?TYPE PERSONS:REAL - Add new types 14.20.08?TYPE ADDR:RECORD MUM:INTF NAM:STRINGF ENDF 14.21.357 SHOW TYPES **PADDR** P: RECORD NUM: INTE - 71 NAM: STRING! END! FBOOL. **FI BOOLE** - New types have been **FI INTE**  $FIMT$ added "KEY PE KEYE PERSONS F: REAL; **MA REAL!** FREAL **PSTRING JE STRINGE** 

# SHOW VARS

The SHOW VARS statement is used to determine which variables have been placed in the identifier table. All declared variables are printed. If the user wishes to inquire about one specific variable he should use the SHOW ID statement.

# EXAMPLE:

W.

14.00.47?SHOW VARS \*\* NONE \*\*

![](_page_53_Picture_30.jpeg)

#### $\{variable-id|type-id|system-id\}$ SHOW ID

The SHOW ID statement allows the user to obtain a description of program or system identifiers. The identifier name, type, and usage is displayed.

#### EXAMPLE:

09.50.52?VAR X:REAL 09.51.369VAR B.C:BOOL: 09.52.06?VAR I,J,K:INT 09.52.24?VAR IND:STRING 09.52.40?VAR AREC:RECORD NUM:INT! FLG:BOOL: END! 09.53.10?VAR RAY: ARRAYEI..31 OF REAL! 09.53.35?TYPE PERSONS=REAL 10.03.56?AREC.NUM=22; 09.59.49?J=11 RAYI2J=125.35) 10.00.11? 10.01.31? SHOW ID X, B, J, RAY, AREC, PERSONS VARIABLE F: REAL! 大火 VARIABLE **': BOOL!** 大日 VARIABLE F: INTE  $\mathcal{F}$ . NOTE: ISIS is printing : instead of VARIABLE .. at present. This will be ': ARRAY [1<u>:</u>3] OF REAL! 'RAY corrected in the next version VARIABLE of ISIS. ': RECORD PAREC NUM: INTE FLG: BOOL! **END!** TYPE PERSONS ': REAL;

## SHOW SETS

The SHOW SETS statement displays all items the user may SET. This SET statement may be voided by the CLEAR statement.

EXAMPLE:

![](_page_55_Picture_70.jpeg)

# SHOW CLEARS

The SHOW CLEARS statement is used to determine which items can be All SET commands ARE voided by using the CLEAR command.

#### EXAMPLE:

![](_page_55_Picture_71.jpeg)

#### SHOW NAME

 $\ddot{\phantom{a}}$ 

The SHOW NAME displays the current name of the ACTIVE page.

## EXAMPLE:

- 12.24.287 SHOW NAME - ACTIVE page has not yet been named 12.24.399SET NAME ILIB.SHEL.BK.CHAP.PG1 - Set name of ACTIVE page ILIB.SHEL.BK.CHAP.PG1 IS NAME OF ACTIVE. 12.25.12?SAVE ILIB.SHEL.BK.CHAP.PG1 SAVED. 12,25,27? **SHOW NAME** ILIB.SHEL.BK.CHAP.PG1 - Show name of ACTIVE page

# SHOW PAGES [LIB].[SHELF].[BOOK].[CHAPTER ].[ PAGE]

The SHOW PAGES statement is used to display the structure of a complete library or a portion of a library. To display a complete library the user need only type the top level of thelibrary name followed by 4 dots separated by blanks (SHOW PAGES ALIB  $\ldots$ ). All pages for all levels of the library will be displayed. If the library name is not included in the SHOW PAGES statement, it will use the library name of the ACTIVE page. This is the only level at which an assumption is made. If other level names are not included in the statement, then the library is searched for the specific combination of these levels which are specified and all combinations are listed. The SHOW PAGES may also be used to search for certain page names. For example, to find all page names in a specific chapter, the user would type the following: SHOW PAGES LIB. SHL.BK.CHAPTER. To find all pages named SAM on a particular shelf, the user would type: SHOW PAGES . SHL. . . SAM. All books and chapters on that shelf would be searched for pages named SAM. The name specified in SHOW PAGES can thus be used to define an area of search for all pages or for specifically named pages within a desired region.

Note that this command (SHOW PAGES) does not in any way affect the name of the ACTIVE page. This command only displays the names of pages of a library that have previously been saved.

#### EXAMPLE:

![](_page_56_Picture_880.jpeg)

 $14,44$ F ALIR.MIST.ISIS.EDITOR.SPECS - Set ACTIVE page name

Display the entire library (using the library name of ACTIVE page)

# SHOW PAGES continued

![](_page_57_Picture_10.jpeg)

#### SHOW OPTIONS

The SHOW OPTIONS statement is used to determine the print options which are available for some editor commands. These options allow the user to modify the printed output resulting from the editor statements.

#### EXAMPLE:

![](_page_58_Picture_334.jpeg)

\* Not implemented at present

SHOW COLUMNS

The SHOW COLUMNS statement is used to show position of code in a line. A line of 59 characters is printed. This line is formed by repeating the character sequence "123456789." A source line is then listed using LIST and its column positions determined by alignment with the numbers.

#### EXAMPLE:

........... **"**\_::\_,\_V**:**!ii H,\_l**;.**\_iii: ,**.**ii\_ii **'**i"ll:i:**.**i 12.39.1420187 1  $\sim$  1.  $\sim$ - -ISISC, T200, CM60000. **RM1150** 

GRANTHAM-ISTS

tThis is column 40 in this line of code

SHOW RUN

The SHOW RUN statement determines the number of lines of code in the INPUT file and then prints the number.

# EXAMPLE:

![](_page_59_Picture_17.jpeg)

INDEX

![](_page_60_Picture_463.jpeg)

INDEX cont'd

![](_page_61_Picture_336.jpeg)

60

"'k

![](_page_62_Picture_356.jpeg)

INDEX concluded

![](_page_63_Picture_139.jpeg)

 $\sim$  24

# References

i. Jensen, Kathleen; and Wirth, Kiklaus: PASCAL User Manual and Report.  $\mathbb{Z}$ nd edition, Sprunger-Verlag, New York, NY, 1976.

 $\label{eq:2.1} \mathcal{L}(\mathcal{L}^{\text{max}}_{\mathcal{L}^{\text{max}}_{\mathcal{L}^{\text{$  $\overline{\mathcal{C}}$  $\overline{3}^+$  $\sim$  $\frac{1}{\sqrt{2}}$  $\sim$   $\sim$ 

![](_page_66_Picture_6.jpeg)

\* For sale by the National Technical Information Service, Springfield, Virginia 22161

 $\tilde{\zeta}$  $\mathcal{L}(\mathcal{A})=\mathcal{L}(\mathcal{B})$  .  $\label{eq:2} \begin{split} \frac{1}{\sqrt{2\pi}}\left(\frac{1}{\sqrt{2\pi}}\right)^{1/2} &\leq \frac{1}{\sqrt{2\pi}}\left(\frac{1}{\sqrt{2\pi}}\right)^{1/2} \frac{1}{\sqrt{2\pi}}\left(\frac{1}{\sqrt{2\pi}}\right)^{1/2} \frac{1}{\sqrt{2\pi}}\left(\frac{1}{\sqrt{2\pi}}\right)^{1/2} \frac{1}{\sqrt{2\pi}}\left(\frac{1}{\sqrt{2\pi}}\right)^{1/2} \frac{1}{\sqrt{2\pi}}\left(\frac{1}{\sqrt{2\pi}}\right)^{1/2}$  $\epsilon$  $\tilde{\tau}$  $\label{eq:2.1} \frac{1}{\sqrt{2\pi}}\frac{1}{\sqrt{2\pi}}\frac{1}{\sqrt{2\pi}}\left(\frac{1}{\sqrt{2\pi}}\right)^2\frac{1}{\sqrt{2\pi}}\frac{1}{\sqrt{2\pi}}\frac{1}{\sqrt{2\pi}}\frac{1}{\sqrt{2\pi}}\frac{1}{\sqrt{2\pi}}\frac{1}{\sqrt{2\pi}}\frac{1}{\sqrt{2\pi}}\frac{1}{\sqrt{2\pi}}\frac{1}{\sqrt{2\pi}}\frac{1}{\sqrt{2\pi}}\frac{1}{\sqrt{2\pi}}\frac{1}{\sqrt{2\pi}}\frac{1}{\sqrt{2\pi}}\$ 

 $\label{eq:2.1} \frac{1}{\sqrt{2}}\left(\frac{1}{\sqrt{2}}\right)^{2} \left(\frac{1}{\sqrt{2}}\right)^{2} \left(\frac{1}{\sqrt{2}}\right)^{2} \left(\frac{1}{\sqrt{2}}\right)^{2} \left(\frac{1}{\sqrt{2}}\right)^{2} \left(\frac{1}{\sqrt{2}}\right)^{2} \left(\frac{1}{\sqrt{2}}\right)^{2} \left(\frac{1}{\sqrt{2}}\right)^{2} \left(\frac{1}{\sqrt{2}}\right)^{2} \left(\frac{1}{\sqrt{2}}\right)^{2} \left(\frac{1}{\sqrt{2}}\right)^{2} \left(\$ 

 $\label{eq:2.1} \frac{1}{2}\sum_{i=1}^n\frac{1}{2}\sum_{j=1}^n\frac{1}{2}\sum_{j=1}^n\frac{1}{2}\sum_{j=1}^n\frac{1}{2}\sum_{j=1}^n\frac{1}{2}\sum_{j=1}^n\frac{1}{2}\sum_{j=1}^n\frac{1}{2}\sum_{j=1}^n\frac{1}{2}\sum_{j=1}^n\frac{1}{2}\sum_{j=1}^n\frac{1}{2}\sum_{j=1}^n\frac{1}{2}\sum_{j=1}^n\frac{1}{2}\sum_{j=1}^n\frac{1}{2}\sum_{j=1}^n\$ 

 $\label{eq:2.1} \frac{1}{\sqrt{2}}\int_{\mathbb{R}^3}\frac{1}{\sqrt{2}}\left(\frac{1}{\sqrt{2}}\right)^2\frac{1}{\sqrt{2}}\left(\frac{1}{\sqrt{2}}\right)^2\frac{1}{\sqrt{2}}\left(\frac{1}{\sqrt{2}}\right)^2\frac{1}{\sqrt{2}}\left(\frac{1}{\sqrt{2}}\right)^2.$  $\label{eq:2.1} \mathcal{L}(\mathcal{L}^{\mathcal{L}}_{\mathcal{L}}(\mathcal{L}^{\mathcal{L}}_{\mathcal{L}}(\mathcal{L}^{\mathcal{L}}_{\mathcal{L}}(\mathcal{L}^{\mathcal{L}}_{\mathcal{L}}(\mathcal{L}^{\mathcal{L}}_{\mathcal{L}}(\mathcal{L}^{\mathcal{L}}_{\mathcal{L}}(\mathcal{L}^{\mathcal{L}}_{\mathcal{L}}(\mathcal{L}^{\mathcal{L}}_{\mathcal{L}}(\mathcal{L}^{\mathcal{L}}_{\mathcal{L}}(\mathcal{L}^{\mathcal{L}}_{\mathcal{L}}(\mathcal{L$ 

 $\label{eq:2} \frac{1}{\sqrt{2}}\sum_{i=1}^n\frac{1}{\sqrt{2}}\sum_{i=1}^n\frac{1}{\sqrt{2}}\sum_{i=1}^n\frac{1}{\sqrt{2}}\sum_{i=1}^n\frac{1}{\sqrt{2}}\sum_{i=1}^n\frac{1}{\sqrt{2}}\sum_{i=1}^n\frac{1}{\sqrt{2}}\sum_{i=1}^n\frac{1}{\sqrt{2}}\sum_{i=1}^n\frac{1}{\sqrt{2}}\sum_{i=1}^n\frac{1}{\sqrt{2}}\sum_{i=1}^n\frac{1}{\sqrt{2}}\sum_{i=1}^n\frac{1$ ing.<br>Ma

 $\mathcal{L}^{\text{max}}_{\text{max}}$ 

 $\frac{1}{\hbar}$